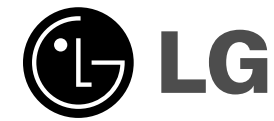

 $\sim$  1

# **DVD PRIJEMNIK**

# **PRIRUČNIK ZA KORISNIKE**

# **MODEL:HT502PH**

**Glavni ureœaj - HT502PH-D0 Zvučnici - SH52PH-F SH52PH-C SH52PH-S SH52PH-W**

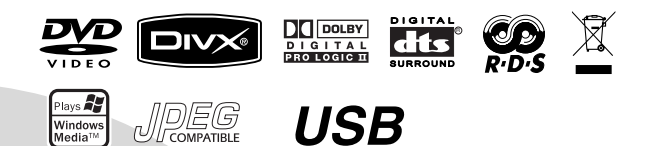

**Prije spajanja, upotrebe ili podešavanja ovog proizvoda, molimo pažljivo i temeljito pročitajte ovu knjižicu s uputama.**

 $\mathbb{R}^{\mathbb{Z}}$ 

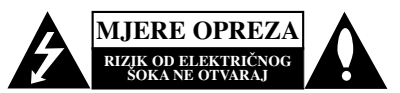

**OPREZ:** ZA SMANJENJE RIZIKA OD ELEKTRIČNOG ŠOKA NE OTKLANJAJTE POKLOPAC (PREDNJI ILI STRAŽNJI) U UNUTRAŠNJOSTI URE DJA NEMA DIJELOVA KOJE MOŽE POPRAVLJATI SAM KORISNIK POPRAVKE OSTAVITE KVALIFICIRANOM OSOBLJU.

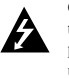

Ovaj svijetleći simbol munje unutar istostraničnog trokuta namijenjen je kako bi upozorio korisnika na prisutnost neizoliranog opasnog napona unutar uređaja, a koji može biti dovoljne magnitude da za ljude stvori rizik od električnog šoka.

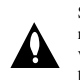

Simbol uskličnika unutar istostraničnog trokuta namijenjen je kako bi upozorio korisnika na prisutnost važnih uputa za operacije i održavanje (servisiranje) u knjižicama koje dolaze uz ure đaj.

**UPOZORENJE:** KAKO BISTE SPRIJEČILI POŽAR ILI STRUJNI UDAR NE IZLAŽITE OVAJ PROIZVOD KIŠI NITI VLAZI.

UPOZORENJE: Ne uključujte ovaj uređaj u ograničeno zatvorenim prostorima, kao što su na primjer police za knjige i slično.

**OPREZ:** Ne smijete začepljavati otvore za ventilaciju. Instaliranje izvedite u skladu s preporukama proizvođača.

Priključci i otvori u ormaru namijenjini su za ventiranje i da osiguraju pouzdan rad uređaja i da zaštiti uređaj od pregrijavanja. Otvori se ne smiju blokirati stavljanjem uređaja na krevet, ležaj, tepih ili neku drugu sličnu površinu. Ovaj se proizvod ne treba stavljati u ugrađene instalacije kao što su police za knjigu ili ormar osim kad je osigurana kvalitetna ventilacija ili to savjetuje proizvoœač.

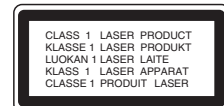

#### **OPREZ:**

**2**

U ovom uređaju primijenjen je laserski sustav.

Kako biste osigurali ispravnu uporabu ovog uređaja, molimo vas da pažljivo pročitate ovaj priručnik za korisnike i sačuvate ga za buduće potrebe. Bude li uređaju potrebna intervencija za održavanje, kontaktirajte ovlašteni servisni centar.

Upotreba kontrolnih tipki, podešavanja, ili pokretanje postupaka osim onih ovdje navedenih može dovesti do opasne izloženosti radijaciji.

Kako biste spriječili izravni izloženost laserskim zrakama, ne otvarajte poklopac. Kad se poklopac otvori, radijacijske zrake postaju vidljive. NE GLEDAJTE U ZRAKE. **OPREZ:** Uređaj ne smije biti izložen vodi (kapanje ili pljuštanje) niti bi predmeti ispunjeni tekućinom, kao na primjer, vaze, smjele blizu uređaja ili postavljene na uređaj.

#### **PAŽNJA u vezi s napojnim kabelom**

## **Za većinu se kućanskih parata preporuča da budu uključeni u posebni strujni krug;**

To znači da bi strujni krug jedne utičnice trebao napajati samo jedan kućanski aparat, te se u njega ne bi trebali uključiti dodatni strujni krugovi i dodatne utičnice. Kako biste imali potpune informacije, provjerite na stranici specifikacija ovog priručnika za korisnike.

Ne preopterećujte zidne strujne utičnice. Preopterećene zidne strujne utičnice, labavo pričvršćene ili oštećene zidne strujne utičnice, oštećeni produžni kabeli, nategnuti napojni kabeli ili oštećena ili napuknuta izolacija žica mogu biti opasni. Bilo koja od navedenih situacija može dovesti do strujnog udara ili izbijanja požara. Povremeno provjeravajte kabel Vašeg kućanskog aparata, i ukoliko se na njemu vidi ikakvo oštećenje ili tragovi propadanja, isključite kabel iz utičnice, kućanski aparat više nemojte koristiti, te kabel zamijenitie novim istog proizvođača kod vašeg servisera.

Zaštitite napojni kabel kućanskog aparata od fizičke ili mehaničke zlouporabe, kao na primjer od frkanja, natezanja, udaranja, zatvaranja vratima ili nagazivanja. Ppsebice pazite na utikač, zidne utičnice i na mjesto gdje napojni kabel izlazi iz kućanskog aparata.

Kako biste odspojili napajanje iz utčnice, povucite prema van utikač napojnog kabela. Kada postavljate uređaj pazite da je utikač lako dostupan.

## **Uklanjanje starog aparata**

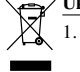

- 1. Ako se na proizvodu nalazi simbol prekrižene kante za smeće, to znači da je proizvod pokriven europskom direktivom 2002/96/EC.
- 2. Električni i elektronski proizvodi ne smiju se odlagati zajedno s komunalnim otpadom, već u posebna odlagališta koja je odredila vlada ili lokalne vlasti.
- 3. Pravilno odlaganje starog proizvoda sprečit će potencijalne negativne posljedice po okoliš i zdravlie liudi.
- 4. Podrobnije informacije o odlaganju starog proizvoda potražite u gradskom uredu, službi za odlaganje otpada ili u trgovini u kojoj ste kupili proizvod.

**Ovaj proizvod je proizveden u skladu s EEC ODREDBAMA 89/336/EEC, 93/68/EEC i 2006/95/EC.**

## **UVOD**

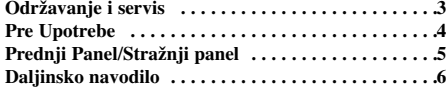

## **INSTALIRANJE I PODEšAVANJE**

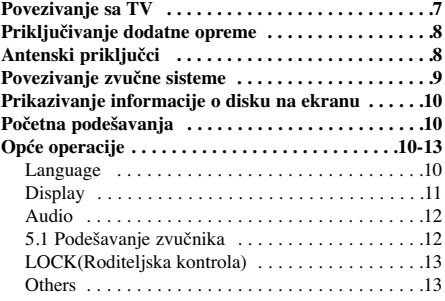

## **OPERACIJE**

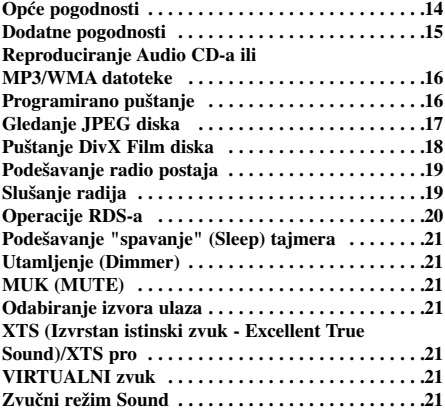

## **INFORMACIJA**

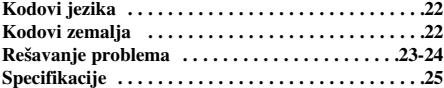

# **Održavanje i servis**

Prije nego što se obratite tehničaru za servisiranje pogledajte informacije u ovom poglavlju.

## **Rukovanje s ureœajem**

## **Transportiranje ureœaja**

Molimo vas da sačuvate originalnu kutiju za transportiranje kao i materijal za pakiranje. U slučaju da trebate transportirati uređaj, u cilju maksimalne zaštite, ponovno zapakirajte uređaj na isti načina kao što je to učinjeno u tvornici.

## **Držanje vanjskih površina čistima**

- Ne držite u blizini uređaja agresivne tekućine kao što su insekticidi.
- Ne ostavljajte gumene ili plastične proizvode u kontaktu s uređajem kroz duže vremenske periode, jer oni ostavljaju trag na uređaju.

## **Čišćenje ureœaja**

Za čišćenje uređaja koristite meku, suhu krpu. Ako je površina izuzetno uprljana, koristite meku krpu lagano natopljenu s blagom otopinom deterdženta.

Nemojte koristiti jaka otapala kao što su alkohol, benzin, razrijeđivač, jer ta sredstva mogu ošteti površinu uređaja.

## **Održavanje ure**œ**aja**

DVD/CD receiver-a je uređaj visoke tehnologije i preciznosti. Ako su optičke leće i dijelovi pogona za disk uprljani ili pohabani može doći do smanjenja kvalitete slike.

Ovisno radnoj okolini, preporučuju se intervali za redovno održavanje od 1,000 sati rada.

Molimo vas da se za detalje obratite vama najbližem servisnom centru.

# **UVOD**

## **Pre Upotrebe**

Molimo vas da zbog pravilne uporabe ovog uređaja pažljivo pročitate ovaj priručnik i da ga sačuvate kao referencu za budućnost.

Ovaj priručnik sadrži informacije o operacijama i održavanju vašeg DVD/CD receiver-a. Ukoliko uređaj bude trebao servis obratite se ovlaštenom servisnom mjestu.

## **O**  $\triangle$  simbol display-u

" " se može pojaviti na display-u vašeg TV-a tijekom operacija i označava da funkcija koja je objašnjena u ovom priručniku nije dostupna na tom određenom DVD video disku.

## **Simboli upotrebljeni u ovom priručniku**

#### **Napomena :**

Označava poseba uputstva i operacijske pogodnosti. **Savjet:**

Označava savjete za lakše postizanje željenog cilja. Odjeljak čiji naslov sadrži jedan od slijedećih simbola odnosi se samo na disk koji je predstavljen simbolom.

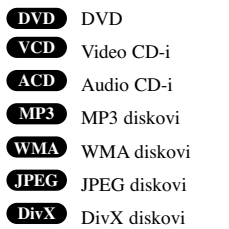

Sdelano pod licencom od Dolby Laboratory. Dolby, Pro Logic, i dupli D simbol su regisrirana marka Dolby Laboratorie. Poverljivi neobjavljeni radovi. Autorsko pravo 1992-1997 Dolby Laboratories. Sva prava uvažena.

Proizvedeno prema licenci Digital Theater Systems, Inc. U.S. Pat. No's. 5,451,942; 5,956,674; 5,974,380; 5,978,762; 6,226,616; 6,487,535 i drugi U.S. i svjetski patenti koji su objavljeni kao "DTS" i "DTS Digital Surround" su registrirane robne marke Digital Theater Systems, Inc. Zaštićeno autorskim pravima 1996, 2003 Digital Theater Systems, Inc. Sva prava su pridržana."

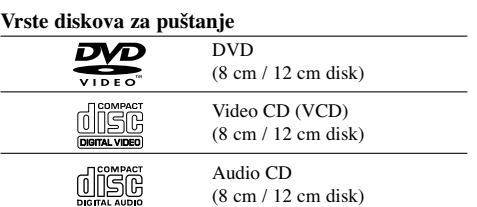

Uz to, na ovom uređaju možete puštati DivX datoteke, DVD±R, DVD±RW, SVCD i CD-R / CD-RW koji sadrži audio naslove, MP3 datoteke WMA, i/ili JPEG datoteke.

#### **Napomene :**

- Ovisno o uvjetima opreme za nasnimavanje ili o samom CD-R/RW (ili DVD±R, DVD±RW) disku, neke CD-R/RW (ili DVD±R, DVD±RW) diskove nećete moći puštati na ovom uređaju.
- Ni na jednu stranu diska (označena strana ili
- nasnimavana strana) ne naljepljujte nikakve naljepnice. - Ne upotrebljavajte CD-e nepravilnih oblika (na primjer, u obliku srca ili osmerokuta). To bi moglo rezultirati kvarovima uređaja.

#### **Kod područja**

Ovaj uređaj ima kod područja otisnut na zadnjoj strani. Ovaj uređaj može reproducirati samo DVD diskove koji su označeni istim kodom na pozadini uređaja ili nose oznaku "ALL –Sve"

#### **Napomena o regionalnim kodovima**

- Većina DVD diskova ima na sebi globus s jednim ili više brojeva u njemu a koji su jasno vidljivi na kutiji. Ovaj broj mora mora odgovarati regionalnom kodu vašeg DVD receiver-a ili se disk neće moći puštati.
- Ako pokušate puštati DVD s regionalnim kodom drugačijim od onog na vašem player-u na TV ekranu će se pojaviti poruka "Check Regional Code".

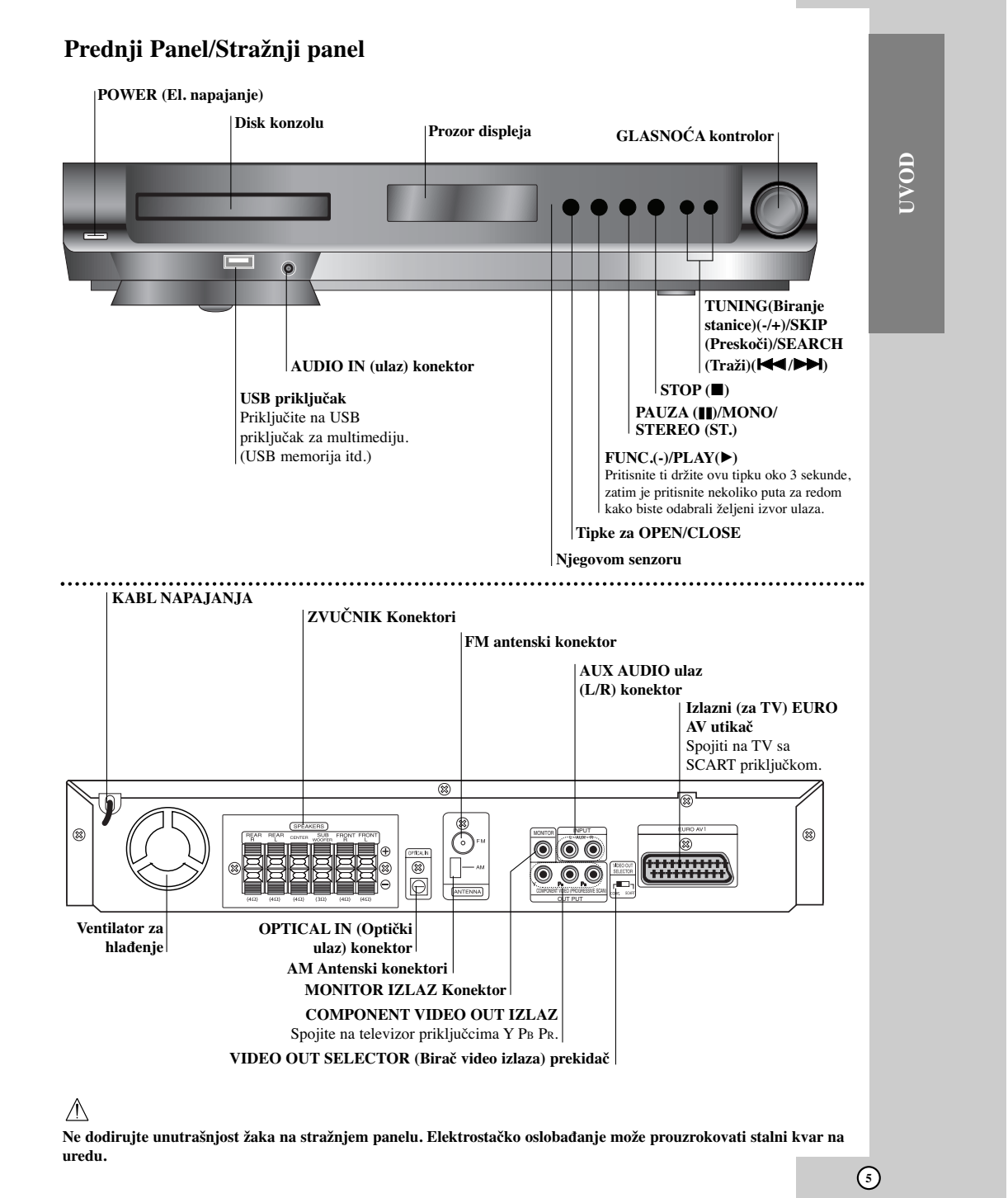

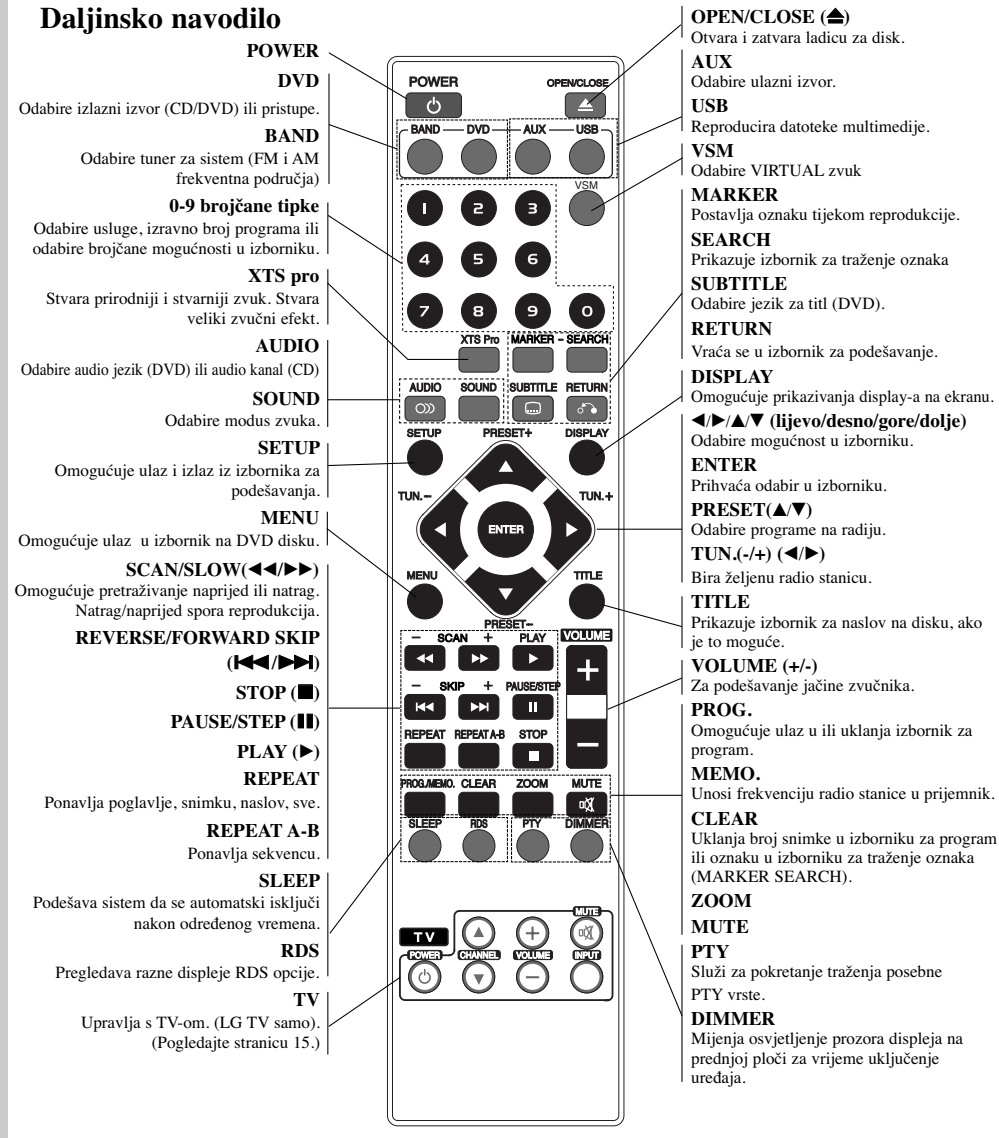

#### **Specifikacije rada daljinskog navodila**

- Uperite daljinsko navodilo ka njegovom senzoru i pritisnite tipke.<br>● **Daljina:** Oko 23 ft (7 m) ispred senzora za daljinsko navodilo.<br>● **Ugao:** Oko 30° u svakom pravcu ispred senzora za daljinsko<br>navodilo
- 

# **Instalacija baterija na daljinskom navodilu**

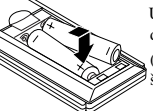

Uklonite poklopac baterija na stražnjem delu daljinskog navodila, i postavite dve R03 (veličine AAA) baterije sa  $\bullet$  i  $\bullet$  tačno kao što je označeno.

 $\mathbb{R}$ 

**Pažnja**

**6**

 $\mathbb{R}$ 

 $\sim 1$ 

Ne kombinujte stare i nove baterije. Nikada ne kombinujte različite tipove baterija (standartne, alkaline, itd.).

# **Instaliranje i podešavanje**

# **Povezivanje sa TV**

Napravite jedno od sledećih povezivanja u zavisnosti od kapacitetnih sposobnosti Vašeg postojeće opreme.

### **Korisni saveti**

- Ovisi od Vašeg TV aparata i drugih ureda koje želite povezati, postoje različitinačini da povežete plejer. Kristite jedan od opisnih načina ispod.
- Molimo pogledajte u navodilo Vašeg TV, VCR, Stereo sisteme ili druge opreme, koju želite da povežete da napravili najbolje povezivanje.

## **UPOZORENJE**

- Uverite se da je DVD/CD receiver-a povezan direktno
- ka TV. Odaberite pravilni AV ulaz na Vašem TV. - Ne povezujte Vaš DVD/CD receiver-a ka TV preko VCR. slika sa DVD receiver-a se može iskriviti od sisteme za zaštitu od kopiranja.

#### **Stražnji dio DVD/CD receiver-a**

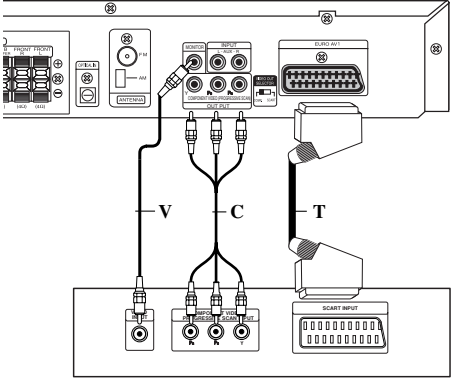

**Stražnji panel TV**

## **Video povezivanje**

Povežite MONITOR IZLAZNI žak na DVD/CD receiver-a sa video ulaznim žakom na TV koristeći video kabl koji je dostavljen. **(V)**.

## **Spajanje Component video (ColorStream®)**

Priključite COMPONENT video izlaz na DVD/CD receiver-a na odgovarajuće priključne ulaze TV-a pomoću kabela Y PB PR **(C)**

## **SCART priključak**

Spojite izlaznu (za TV) EURO AV utikač DVD/CD receiver-a na odgovarajuće utičnice TV-a pomoću scart kabla **(T)**.

- Ako imate televizor visoke definicije ili je "digital ready" ("spreman za digatalni način rada"), tada možete uživati u prednostima izlaza za progresivno skeniranje na DVD/CD prijemniku za najvišu moguću video rrezoluciju.
- Ako vaš TV ne prihvaća podešenu rezoluciju, na ekranu će se pojaviti neuobičajena slika. Molimo pročitajte TV priručnik za vlasnika, a zatim podesite rezoluciju koju vaš TV može prihvatiti.

## **Napomene:**

Ne podržava se slika sa scart ulaza.

## **UPOZORENJE Prekidač za odabir video izlaza**

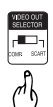

Kada je uređaj isključen (power-off), odaberite priključak COMPONENT VIDEO OUT (PROGRESSIVE SCAN)

ili SCART signal za EURO AV TO TV ovisno otome kako je uređaj priključen na TV.

# **Priključivanje dodatne opreme**

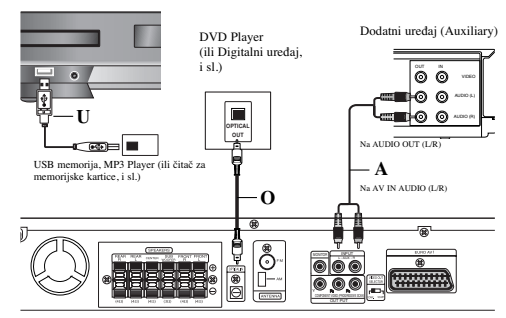

**Stražnji dio DVD/CD receiver-a**

#### **USB priključivanje (U)**

Priključite USB priključak na USB memoriji (ili MP3 player-u, i sl.) na USB port priključak na prednjoj strani uredaja.

## **Vaœenje USB-a iz ureœaja**

- 1. Odaberite modus druge funkcije ili pritisnite dvaput za redom tipku STOP  $(\blacksquare)$ .
- 2. Izvadite USB iz uređaja.

#### **Napomene :**

- Ne vadite USB uređaj dok je u funkciji.
- Reproducirati se mogu glazbene datoteke (MP3/WMA), slikovne datoteke (JPEG) i video datoteke.
- $\bullet$ Ovaj uređaj ne može upotrebljavati USB HUB.
- $\bullet$  Memorijske kartice koje se prerporučuju. Compact Flash Card (CFC), Micro Drive (MD), Smart Media Card (SMC), Memory Stick (MS), Secure Digital Card (SD), Multi Media Card (MMC), Memory Stick Pro (MS-Pro) - Kompatibilan s: FAT12, 16, 32

- Upotrebljavajte samo preporučene memorijske kartice · Nisu podržani uređaji koji zahtjevaju dodatnu instalaciju
- programa kada ste priključili uređaj na računalo.
- U slačaju USB HDD-a, pazite jeste li priključili kabel za pomoćno napajanje na USB HDD za pravilan rad. Primarna particija diska se podržava do najviše četiri. Ako postoji ekstenzija particije, ona se neće podržavati.
- Ako je pogon USB ureœaja jedan ili dva, na ekranu će se prikazati folder pogona. Ako želite prijeći na prethodni izbornik nakon što ste odabrali folder, pritisnite tipku RETURN.
- Digitalna kamera i mobitel nisu podržani.

#### **AUX IN priključivanje (A)**

Priključite Izlaz dodatnog uređaja na AUX AUDIO ulazni (L/R) konektor.

## **OPTICAL IN priključivanje (O)**

Priključite optički izlaz DVD Player-a (ili Digitalnog uređaja i sl.) na OPTICAL IN konektor.

## **AUDIO IN priključivanje (D)**

Priključite izlaz prijenosnog uređaja (MP3 ili PMP i sl.) na AUDIO ulazni konektor.

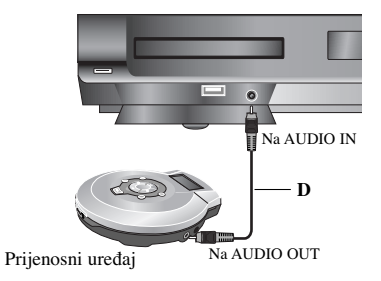

## **Antenski priključci**

Povežite dostavljene antene za frekventno / modularno moduliran signal FM/AM za slušanje radija.

- Povežite kružnu antenu za amplitudno (AM) moduliran signal ka konektoru za AM-antenu.
- Spojite FM žicu antene na konektor za FM antenu.

#### **Napomene**

- Da bi izbegli šumni rezonans, postavite kružnu AM antenu dalje od prijemnika za digitalne video diskove DVD/CD i drugih komponenti.
- $\bullet$ Ne zaboravljajte da u celini raztegnete žičnu FM antenu.
- Posle povezivanja žične FM antene, održavajte koliko je moguće horizontalno.

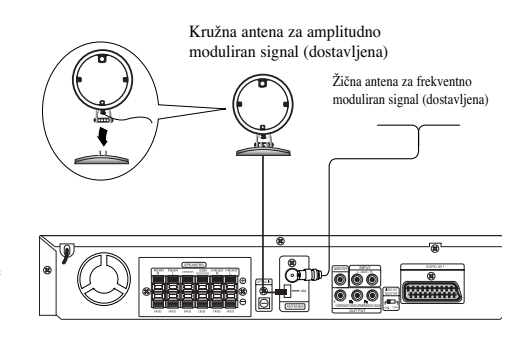

# **Povezivanje zvučne sisteme**

Da bi dobili najbolje moguće zvučno okruženje, regulišite parametre na zvučnicima ( rastojanje, nivo, itd.). **Prednji zvučnik (desni) Prednji zvučnik (levi)** 

Povežite zvučnike koristeći dostavljene kable za njih uz pomoć napasvanja boja na žabicama i onih na kabelima.

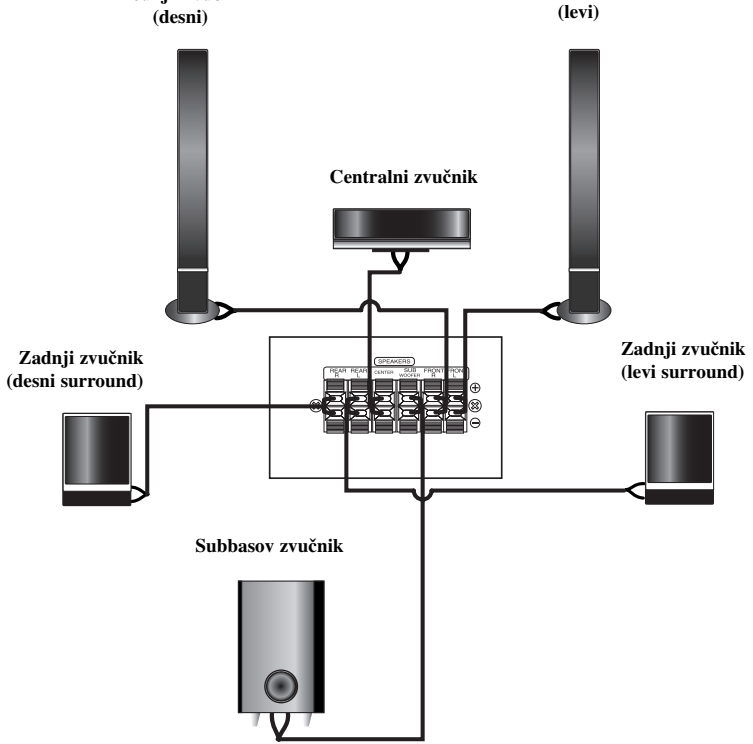

#### **Napomene:**

 $\sim$  1

- $\bullet$  Ne zaboravite da uskladite kabl zvučnika sa odgovarajućom žabicom na komponentama: + ka + i ka –. Ako obrnete kable, ozvučavanje će biti iskrivljeno i fali će bas.
- Ako koristite prednje zvučnike sa niskom maksimalnom ulaznom snagom, pažljivo regulirajte glasnoću zvuka da bi izbegli prekoerno razvijanje snage nad zvučnicima.

# **Prikazivanje informacije o disku na ekranu**

Razne informacije o umetnutom disku možete prikazati na ekranu.

- 1. Pritisnite tipku DISPLAY kako biste prikazali razne informacije o reprodukciji. Prikazane stavke se mogu razlikovati zavisno o vrsti diska ili stanju reprodukcije.
- 2. Stavku možete odabrati pritiskom na tipke  $\blacktriangle / \blacktriangledown$ , a stavku možete promijeniti ili odabrati pritiskom na tipku  $\blacktriangleleft / \blacktriangleright$ .
	- Naslov (Snimak) Broj trenutnog naslova (ili snimke)/ukupni broj naslova (ili snimki).
	- Poglavlje Broj trenutnog poglavlja/ukupni broj poglavlja.
	- Vrijeme Proteklo vrijeme reprodukcije.
	- Audio Odabrani audio jezik ili kanal.
	- Titl Odabrani titl.
	- Kut Odabrani kut/ukupni broj kutova.
	- Zvuk Odabrani modus zvuka.

#### **Napomena :**

Ako se nakon nekoliko sekundi ne pritisne nijedna tipka, display na ekranu će nestati.

## **Početna podešavanja**

Uporabom izbornika za podešavanje (Setup) možete izvršiti razna podešavanja u sadržajima kao što su slika i zvuk. Također među ostalim stvarima, možete postaviti jezik za titl i izbornik za podešavanje (Setup). Za detalje o svakom sadržaju izbornika za podešavanje (Setup) pogledajte strane 10 do 13.

#### **Za pokazivanje i za izlazak iz Izbornika:**

Pritisnite tipku SETUP za pokazivanje izbornika. Drugi pritisak na tipku SETUP vratit će vas na početni ekran.

#### **Za prijelaz na slijedeću razinu:**

Pritisnite tipku  $\blacktriangleright$  na daljinskom upravljaču.

## **Za vraćanje na prethodnu razinu:**

Pritisnite tipku < na daljinskom upravljaču.

## **Opće operacije**

- 1. Pritisnite tipku SETUP. Pojavit će se izbornik podešavanja (Setup).
- 2. Pritisnite tipku ▲ / ▼ za odabir željene opcije, tada pritisnite tipku B za prelazak na drugu razinu. Ekran pokazuje važeća podešavanja za izabrani sadržaj, jednako kao i alternativna podešavanja.
- 3. Pritisnite tipku ▲ / ▼ za odabir druge željene opcije, tada pritisnite tipku ▶ za pomicanje na treću razinu.
- 4. Pritisnite tipku ▲ / ▼ za odabir željenog podešavanja, a zatim pritisnite tipku ENTER za potvrdu odabira. Neki sadržaji traže dodatne korake.
- 5. Pritisnite tipku SETUP ili PLAY za izlaz iz izbornika podešavanja (Setup).

## **LANGUAGE**

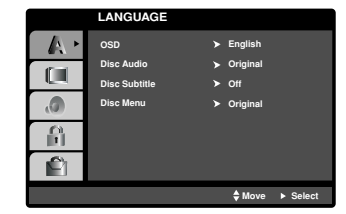

## **OSD**

Izaberite jezik za izbornik podešavanja (Setup) i display na ekranu.

#### **Disc Audio / Subtitle / Menu**

Izaberite željeni jezik za audio snimak (disk audio), titl i disk izbornik.

**Original:** Odnosi se na originalni jezik na kojem je disk snimljen.

**Other**: Da bi odabrali drugi jezik, pritisnite numerirane tipke da bi uveli četvoro-cifren broj skladno listi sa kodovima jezika na strani 22. Ako uvedete pogrešan kod jezika prtisnite tipku za brisanje, CLEAR.

## **DISPLAY**

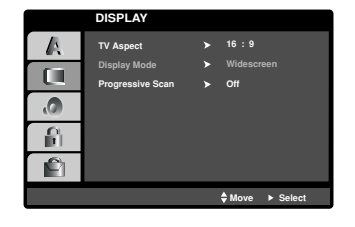

### **TV Aspect**

**4:3:** Izaberite kada je priključen standardni 4:3 TV.

**16:9 Wide:** Izaberite kada je priključen široki 16:9 TV.

#### **Display Mode**

Podešavanje modusa display-a funkcionira samo kad je TV aspekt postavljen na "4:3".

**Letter Box:** Prikazuje široku sliku s trakama u gornjem i donjem dijelu ekrana.

**Panscan:** Automatski prikazuje široku sliku na cijelom ekranu i izbacuje dijelove koji ne pristaju.

## **Progressive Scan**

Opcija Progressive Scan Video omogućuje vam najbolju kvalitetu slike s najmanje moguće smetnji.

Ako upotrebljavate priključke za COMPONENT VIDEO OUT, ali ste prijemnik priključili na standardnu (analagnu) televiziju, isključite progresivno skeniranje (Off). Ako koristite priključke Component Video za spajanje na

TV ili na monitor kompatibilan sa signalom progresivnog skeniranja, opciju Progressive Scan postavite na On.

## **Uključivanje (ON) progresivnog skeniranja:**

Komponentu s DVD/CD-a spojite na ulaz Vašeg monitora/televizora, te Vaš televizor ili monitor na ulaz komponente.

- 1. Odaberite opciju "Progressive Scan" u izborniku zaslona DISPLAY a zatim pritisnite tipku ▶.
- 2. Odaberite opciju "On" pomoću tipaka  $\blacktriangle / \blacktriangledown$ .
- 3. Pritisnite tipku ENTER čime ćete player postaviti u modus Progressive scan.

#### **Napomena :**

Progresivno skeniranje se ne može odabrati u izborniku za podešavanja (setup) kada je prekidač VIDEO OUT SELECTOR podešen na SCART položaj.

### **Oprez:**

Jednom kad se unesu postavke za izlaz opcije progressive scan, slika će se prikazivati samo na TV ili monitoru kompatibilnom s opcijom progressive scan. Ako opciju Progressive Scan greškom uključite na poziciju On, morate resetirati uređaj. Najprije izvadite disk iz DVD/CD prijemnika. Zatim, pritisnite tipku STOP na daljinskom upravljaču ( x ) i držite je oko pet sekundi prije nego je pustite. Video izlaz će biti vraćen na standardne postavke, a slika će ponovno biti vidljiva na konvencionalnom analognom TV ili monitoru.

# **AUDIO**

Svaki DVD disk ima razne izlazne audio opcije. Audio izlaz player-a podesite prema vrsti audio sistema kojeg koristite.

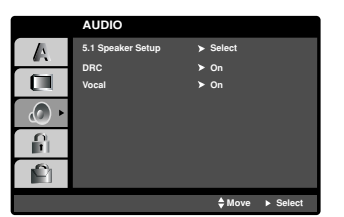

# **Dynamic Range Control**

**(Dinamička kontrola opsega)(DRC)**  U DVD\*1 formatu, možete slušati zvučnu kulisu programa u najtočnijoj i najrealnijoj mogućoj prezentaciji zahvaljujući digitalnoj audio tehnologiji. Ipak, možda ćete htjeti komprimirati dinamički opseg audio izvedbe (razlika između najjačih zvukova i najtiših zvukova). U tim slučajevima film možete slušati pod tišom glasnoćom a da ne izgubite jasnoću zvuka. Opciju DRC postavite na ON za ovaj efekt.

\*1: samo Dolby Digital

## **Vocal**

Opciju Vocal postavite na poziciju On samo onda kada puštate više-kanalni karaoke DVD. Karaoke kanali na disku pomiješat će se u normalni stereo zvuk.

## **5.1 Podešavanje zvučnika**

Napravite sljedeća podešavanja za ugrađeni 5.1 kanalni surround dekoder.

1. Pritisnite tipku ENTER i pojavit će se izbornik za 5.1 podešavanje zvučnika.

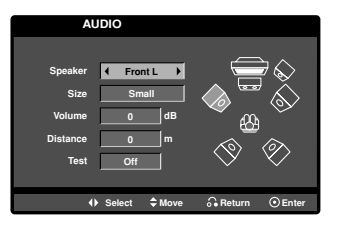

- 2. Upotrijebite tipke  $\blacktriangleleft / \blacktriangleright$  za odabirželjenog zvučnika.
- 3. Podesite mogućnosti upotrebom tipki  $\triangle$ / $\nabla$ / $\triangle$ / $\triangleright$
- 4. Pritisnite tipku ENTER za potvrdu svog izbora. Povratak na prethodni izbornik.

#### **Odabir zvučnika**

Odaberite zvučnik koji želite podešavati. [Prednji zvučnici (Front) (Left-lijevo), Prednji zvučnici (Front) (Rightdesno), Srednji (Center) zvučnik, Subwoofer (SubWoofer), Zadnji zvučnici (Left-lijevo), Zadnji zvučnici (Rightdesno)]

#### **Napomena:**

Prema Dolby Digital licencnom dogovoru neka su podešavanja zvučnika zabranjena.

#### **Veličina**

Pošto su postavljanja zvučnika fiksna, ne možete ih mijenjati.

#### **Glasnoća**

Za prilagođavanje izlazne razine odabranog zvučnika  $(-6dB - +6dB)$  pritisnite tipku  $\blacktriangleleft / \blacktriangleright$ .  $(-5dB \sim 5dB)$ 

## **Udaljenost**

ako ste priključili zvučnike na vaš DVD/CD receiver, podešavanja udaljenosti (Distance) omogućuje zvučnicima da znaju koliko zvuk treba da putuje kako bi došao do od vas postvaljene točke slušanja. Ovo omogućuje da zvuk iz svakog zvučnika dođe do slušatelja u isto vrijeme. Pritisnite tipku  $\blacktriangleleft / \blacktriangleright$  kako biste podesili udaljenost (Distance) odabranog zvučnika.(Udaljenost) odabranog zvučnika. (Ne možete podešavati prednje / Woofer zvučnike)

#### **Test**

Pritisnite tipke  $\blacktriangleleft$  /  $\blacktriangleright$  za testiranje signala svakog zvučnika. Podesite jačinu kako bi odgovarala jačini testnog signala koji je memoriran u sistemu.

Prednji lijevo (Front Left) (L) → Sredina (Center) → Prednji desno (Front Right)  $(R) \rightarrow Z$ adnji desno (Rear Right) (R) → Zadnji lijevo (Rear Left) (L) → SubWoofer

## **LOCK (Roditeljska kontrola)**

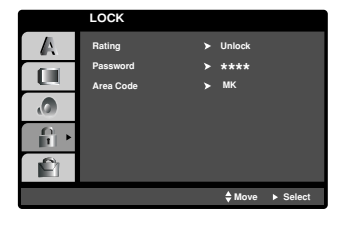

## **Rating**

Onemogućuje reproduciranje ocijenjenih DVD-a na osnovu njihovog sadržaja. Svi diskovi nisu ocijenjeni.

- 1. Izaberite "Rating" na LOCK izborniku, zatim pritisnite tipku  $\blacktriangleright$
- 2. Za pristupanje u LOCK (zaključavanje) opcije, marate unijeti lozinku koju ste sami kreirali. Ukoliko još niste unijeli lozinku, to trebate napraviti. Unesite lozinku i pritisnite tipku ENTER. Ponovo unesite lozinku i pritisnite tipku ENTER za potvrdu.
- Ako pogriješite prije nego pritisnete tipku ENTER, pritisnite tipku CLEAR. 3. Izaberite ocjenu od 1 do 8 koriteći tipke  $\blacktriangle / \blacktriangledown$ .
- **Rating (Ocjenjivanje) 1-8:** Ocjena jedan (1) ima najveća ograničenja a ocjena osam (8) ima najmanja ograničenja.

## **Otključavanje**

Ako izaberete otključavanje (unlock), roditeljska kontrola neće biti aktivna i disk će se puštati u cijelosti. 4. Pritisnite ENTER za potvrdu vašeg izbora ocjenjivanja,

zatim pritisnite SETUP da izađete iz izbornika. **Password**

Lozinku možete unijeti ili promijeniti.

- 1. Odaberite lozinku u LOCK (zaključavanje) izborniku, a zatim pritisnite tipku $\blacktriangleright$ .
- 2. Slijedite korak 2 na gore prikazani način (Rating). Za promjenu lozinke, pritisnite tipku ENTER kada je jače osvjetljena opcija "Change (Promijeni)". Unesite lozinku i pritisnite tipku ENTER. Ponovo unesite lozinku i pritisnite tipku ENTER za potvrdu.
- 3. Pritisnite tipku SETUP (Podešavanje) za izlazak iz izbornika.

## *Ako zaboravite svoju lozinku*

Ako zaboravite svoju lozinku, možete je pobrisati na sljedećo način:

- 1. Pritisnite tipku SETUP (Podešavanje) za prikazivanje izbornika za Setup.
- 2. Unesite 6-znamenkasti broj "210499" i pritisnite tipku ENTER. Lozinka je pobrisana.

## **Area Code (Kod područja)**

Unesite kod područja koje je osnova za upotrebljene standarde za ocjenjivanje DVD video diska, na osnovu liste na stranici 22.

- 1. Izaberite "Area Code" na LOCK izborniku zatim pritisnite tipku $\blacktriangleright$ .
- 2. Slijedite korak 2 na način prikazan u prethodnom članku (Rating).
- 3. Izaberite prvi karakter koristeći tipke  $\blacktriangle / \blacktriangledown$ .
- 4. Pritisnite tipku  $\blacktriangleright$  i odaberite drugi znak pomoću tipki  $\blacktriangle$  /  $\blacktriangledown$
- 5. Pritisnite tipku za unos ENTER kako biste potvrdili svoj odabir Area Code.

### **OTHERS**

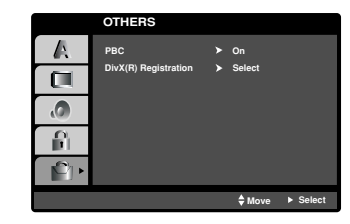

## **PBC**

Opciju kontrole puštanja (Playback Control -PBC) postavite na ON ili OFF.

**On:** Video CD-i s opcijom PBC puštaju se prema opciji PBC.

**Off:** Video CD-i s opcijom PBC puštaju se kao i Audio CD-i.

## **DivX(R) Registration**

Mi vam omogućujemo DivX® VOD (Video On Demand –Video na zahtjev) registracijski kod koji vam omogućuje iznajmljivanje ili kupovinu video materijala preko usluge DivX® VOD. Za više informacija posjetite www.divx.com/vod.

- 1. Odaberite opciju "DivX(R) registracija" a zatim pritisnite tipku  $\blacktriangleright$
- 2. Pritisnite tipku ENTER dok je odabrano "Select (Odaberi)" i pojavit će se registracijski kod. Upotrijebite registracijski kod za kupovinu ili iznajmljivanje videa koristeći usluge DivX® VOD službe na www.divx.com/vod. Slijedite upute i skinite video na disk za reprodukciju na ovom uređaju.
- 3. Pritisnite tipku ENTER za izlazak.

## **Napomena:**

Svi skinuti video materijali s DivX<sup>®</sup> VOD-a mogu se reproducirati samo na ovom uređaju.

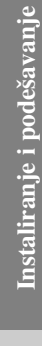

# **Operacije**

# **Opće pogodnosti**

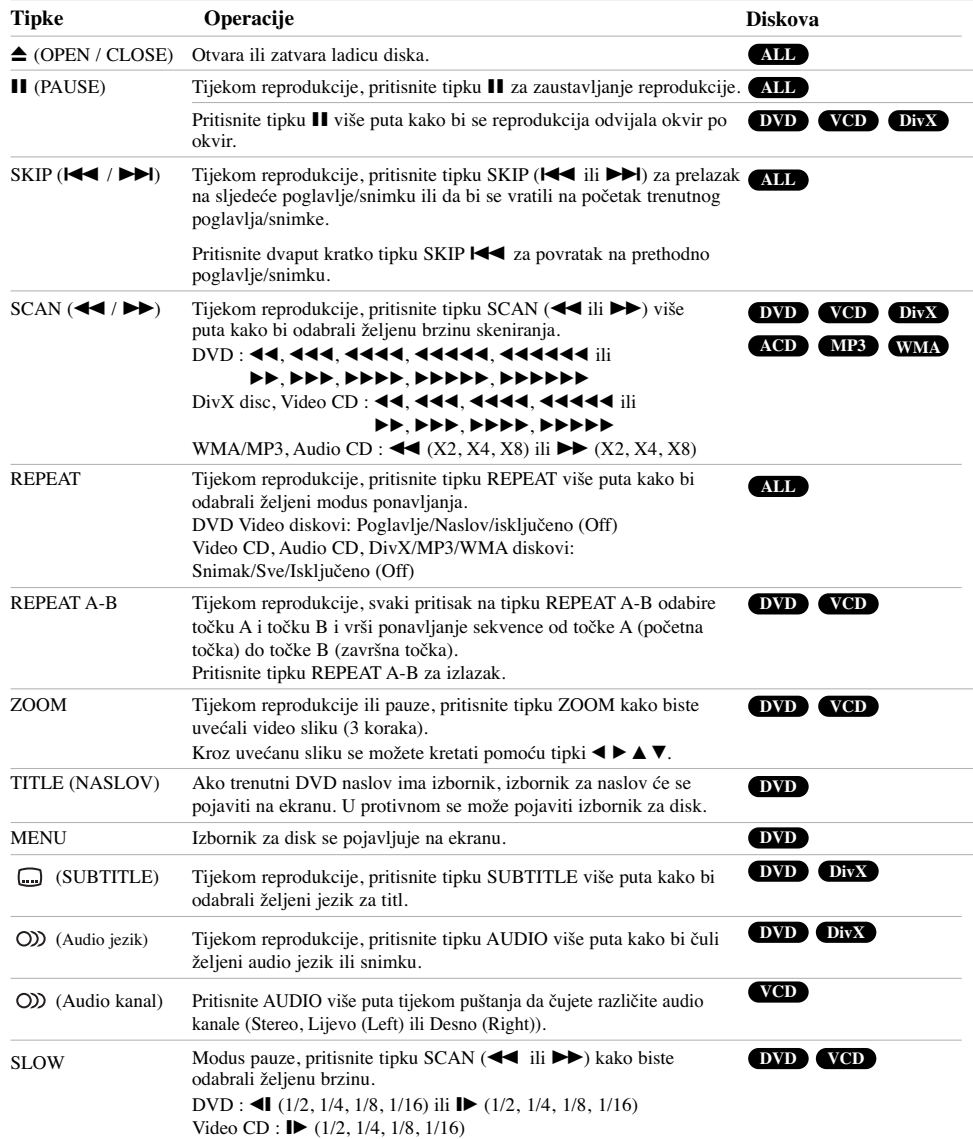

 $\mathbb{L}$ 

 $\begin{array}{c} \overline{\phantom{0}} \\ \overline{\phantom{0}} \end{array}$ 

#### **Napomene o općim pogodnostima:**

- Zoom funkcija možda neće raditi za neke DVD.
- Funkcija ponavljanja A-B je moguča samo u trenutnom snimci.

## **Dodatne pogodnosti**

# **Reprodukcija brzine 1,5 puta**

Možete izabrati brzinu reprodukcije 1,5 puta. **DVD VCD ACD MP3 WMA**

Brzina 1,5 vam omogućuje gledanje slika i slušanje zvuka brže nego kod reprodukcije normalnom brzinom na disku.

- 1. Tijekom reprodukcije, pritisnite PLAY(B) kako bi imali reprodukciju brzine 1,5 puta . Na ekranu se pojavljuje "BX1.5".
- 2. Pritisnite ponovo PLAY( $\blacktriangleright$ ) za izlaz.

### **Traženje vremena (Time search) DVD VCD DivX**

Za početak puštanja u bilo kojem izabranom vremenu na disku:

- 1. Pritisnite DISPLAY tijekom puštanja.
- 2. Pritisnite  $\triangle$  /  $\nabla$  za izbor ikone sa satom i pojavit će se "--:--:--".
- 3. Unesite potrebno početno vrijeme u satima, minutama i sekundama s lijeva na desno. Ako unesete pogrešno vrijeme, pritisnite CLEAR za brisanje brojeva koje ste unijeli, zatim unesite ispravne brojeve.
- 4. Pritisnite ENTER za potvrdu. Puštanje počinje od izabranog vremena.

#### **Traženje markera DVD VCD DivX**

#### **Unošenje markera**

Puštanje možete započeti s memorirane točke, može se unijeti do devet točaka. Za unošenje znaka (mark), pritisnite tipku MARKER na željenoj točki na disku. Ikonica Marker pojavit će se na kratko na TV ekranu. Ponovite isto za unošenje do devet Marker točaka.

#### **Pozivanje ili brisanje markerom označene scene**

- 1. Tijekom puštanja diska, pritisnite tipku SEARCH. Na TV ekranu pojavit će se izbornik traženja markera (Marker Search).
- 2. Unutar 10 sekundi pritisnite tipku  $\blacktriangleleft / \blacktriangleright$  za odabiranje broja oznake koju želite pozvati ili pobrisati.
- 3. Pritisnite tipku ENTER i puštanje će početi od markerom označene scene. Ili, pritisnite tipku CLEAR označeni broj će biti pobrisan s liste.
- 4. Možete pustiti bilo koji marker (oznaku) tako da unesete njegov broj u izbornik traženja markera (Marker Search).

#### **Screen Saver**

Screen saver se pojavljuje kada DVD Player ostavite u STOP modusu otrprilike pet minuta.

#### **Memoriranje zadnje scene DVD**

Ovaj player memorira zadnju scenu sa zadnjeg diska koji je gledan. Zadnja scena ostaje u memoriji čak i ako izvadite disk iz player-a ili player isključite. Ako umetnete disk koji sadrži memoriranu scenu, ta se scena automatski poziva.

## **Napomena:**

Ovaj player neće memorirati scenu s diska u slučaju da player isključite prije nego što ste pustili disk.

#### **Sistemsko odabiranje**

Morate odabrati odgovarajući sistem za vaš TV sistem. Ukoliko se na prozorčiću display-a pojavi natpis NO DISC (Nema diska), pritisnite i držite II na prednjoj ploči ili PAUSE/STEP (II) na daljinskom upravljaču duže od 5 sekundi kako bi mogli birati sistem (PAL, NTSC).

- Kad se odabrani sistem ne poklapa sa sistemom vašeg TV-a, normalna slika u boji neće biti prikazana.
- **NTSC:** Odaberite kada je DVD/CD receiver-a na NTSC- TV.
- **PAL:** Odaberite kada je DVD/CD receiver-a na PAL- TV.

# **Upravljanje TV-om**

Vaš daljinski upravljač može upravljati s vašim DVD/CD Receiver-om, isto tako može upravljati s ograničenim brojem funkcija na LG TV-u. Slijedite donje upute kako biste upravljali s vašim LG TV-om.

#### **Postavljanje kodova za daljinski upravljač za LG TV** 1. Držite tipku **POWER (TV)** i pritisnite tipku **CHANNEL**

 $(\nabla/\Delta)$  više puta dok se TV ne uključi (on) ili isključi (off). 2. Tipke **POWER** (TV), CHANNEL ( $\nabla/\Delta$ ), VOLUME (-/+), i

**INPUT** na daljinskom upravljaču se koriste za upravljanje LG TV-om.

#### **Napomena:**

Ako daljinski upravljač ne upravlja s vašim TV-om, pokušajte s drugim kodom ili upotrebljavajte daljinski upravljač koji je originalno isporučen s LG TV-om.

Zbog različitih kodova koje upotrebljavaju proizvođači, NAŠA KOMPANIJA ne garantira da će daljinski upravljač upravljati sa svakim modelom LG TV-a.

# **Reproduciranje Audio CD-a ili MP3/WMA datoteke**

Ovaj uređaj može reproducirati Audio CD-e ili MP3/WMA datoteke snimljene na medije.

### **MP3/ WMA/ Audio CD**

Kad umetnete snimljeni medij s MP3/WMA datotekama ili Audio CD, na TV ekranu će se pojaviti izbornik. Pritisnite tipku  $\blacktriangle$  /  $\nabla$  kako bis odabrali snimku/naslov. a zatim pritisnite tipku PLAY ili ENTER i započet će reprodukcija. Možete upotrebljavati razne funkcije vezane uz reprodukciju. Pogledajte stranic 14.

#### **ID3 TAG**

Kada reproducirate datoteku koja sadrži informacije kao što su naziv snimke, tu informaciju možete vidjeti tako da pritisnete tipku DISPLAY. (Pjesma, umjetnik, album, žanr i komentar)

### **Savjet:**

- Pritisnite tipku MENU za prelazak na sljedeću stranu.
- Na CD-u s MP3/WMA i JPEG možete izabrati MP3/WMA i JPEG. Pritisnite tipku TITLE i jače će se osvijetliti MUSIC ili PHOTO riječ na vrhu izbornika.

#### **Kompatibilnost MP3 Diska s player-om ograničena je prema slijedećem:**

- Frekvencija uzorka: unutar 32 48 kHz (MP3),
- unutar 24 48 kbps • Bit rate: unutar 32 - 320kbps (MP3), 40 - 192kbps (WMA)
- Player ne može čitati MP3/WMA datoteku čija ekstenzija nije ".mp3" / ".wma".
- CD-R fizički format trebao bi biti ISO 9660.
- Snimite li MP3 file pomoću software-a koji ne može načiniti file system, (na primjer Direct-CD) nemoguće je puštati MP3/WMA file. Preporučujemo da koristite Easy-CD Creator, koji može načiniti ISO9660 file sistem.
- Ime file-a treba imati najviše 8 slova i mora sadržavati ".mp3" / ".wma" ekstenziju.
- Ne smiju sadržavati posebne znakove kao što su / ? \* : " < >I itd.
- Ukupan broj file-ova i file na disku mora biti manji od 999.

Ovaj DVD/CD receiver-a postavlja uvjet da diskovi i snimci odgovaraju određenim tehničkim standardima, kako bi se postigla optimalna kvaliteta puštanja. Prethodno nasnimljeni DVD-i automatski su podešeni na ove standarde. Postoji puno različitih vrsta disk formata za snimanje (uključujući CD-R koji sadrži MP3 ili WMA file-ove) za koje su potrebni određeni uvjeti (vidi gore) kako bi se omogućilo kompatibilno puštanje.

**Korisnici takoœer moraju znati da je za download MP3/WMA file-ova i glazbe s Interneta potrebno dopuštenje. Naša kompanija nema pravo omogućiti takva dopuštenja. Dopuštenje trebate tražiti od vlasnika autorskih prava.** 

# **Programirano puštanje**

Funkcija programiranja vam omogućuje da vama najdraže snimke s bilo kojeg diska pospremite u memoriju player-a. Program može sadržavati najviše 300 snimki.

1. Umetnite disk.

Audio CD ili MP3/WMA diskovi

2. Odaberite sliku s popisa "List", a zatim pritisnite tipku PROG.ili odaberite ikonicu za dodavanje " Add" te pritisnite tipku ENTER kako biste odabranu snimku stavili na popis "Program". Ponovite isto za postavljanje drugih snimki na listu.

#### **Napomena:**

Možete dodati sve snimke jkoje se nalaze na disku. Odaberite ikonicu t " Add All ("Odaberi sve")", a zatim pritisnite tipku ENTER.

- 3. Odaberite snimku koju želite početi puštati na programiranoj listi ("Program"). Pritisnite tipku MENU za prelazak na sljedeću stranu.
- 4. Pritisnite tipku PLAY ili ENTER za početak. Puštanje počinje prema redoslijedu po kojem ste programirali snimke. Puštanje se zaustavlja nakon što su se jednom pustile sve snimke s programirane liste.
- 5. Da biste nastavili normalno puštanje s programiranog puštanja, odaberite snimku s AUDIO CD (ili MP3/WMA) liste, a zatim pritisnite PLAY.

## **Ponavljanje programiranih snimki**

- 1. Pritisnite tipku REPEAT kada puštate disk. Pojavljuje se ikona za ponavljanje.
- 2. Pritisnite tipku REPEAT za odabir željenog modusa ponavljanja.
	- Snimka (TRACK): ponavlja trenutnu snimku.
	- Sve (All): ponavlja sve snimke s programirane liste.
	- Isključeno (Off (Nema display-a)): ne vrši ponavljanje

## **Brisanje snimke s programirane liste**

- 1. Upotrijebite tipke  $\blacktriangle \blacktriangledown$  da odaberete snimku koju želite pobrisati s programirane liste.
- 2. Pritisnite tipku CLEAR. Ili, odaberite ikonicu za brisanje " Delete" a zatim pritisnite tipku ENTER biste odabranu snimku stavili na popis Program. Ponovite za brisanje dodatnih snimki s liste.

## **Brisanje cjelokupne programirane liste**

Upotrijebite tipke  $\blacktriangle / \blacktriangledown$  za odabir "  $n =$ Del all", a zatim pritisnite tipku ENTER.

#### **Napomena :**

puštanja.

Programi se takoœer brišu kada se izvadi disk.

# **Gledanje JPEG diska JPEG**

Ovaj uređaj može reproducirati diskove s JPEG datotekama. Prije reproduciranja JPEG zapisa pročitajte upute o JPEG

snimanjima.

1. Umetnite disk i zatvorite pladanj. Na TV ekranu se pojavljuje PHOTO izbornik.

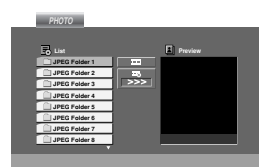

2. Pritisnite tipku $\blacktriangle / \blacktriangledown$ za izbor pretinca (folder) i pritisnite ENTER.

Pojavljuje se lista file u pretincu. Ako se nalazite u listi pretinaca i želite se vratiti na prethodnu listu pretinaca, upotrijebite tipku ▲ / ▼ na daljinskom upravljaču da iače osvjetlite **a** a zatim pritisnite tipku ENTER.

3. Ako želite gledati određenu datoteku, pritisnite tipku  $\triangle$  /  $\nabla$  da jače osvietlite datoteku i pritisnite tipku ENTER ili PLAY.

Za vrijeme gledanja file-a možete pritisnuti tipku STOP za prelazak na prethodni izbornik (JPEG izbornik).

## **Savjet :**

- Postoje četiri opcije za brzinu slideove (Slide Speed): : > Polako (Slow), >> Normalno (Normal),>>>Brzo (Fast), i II Isključeno (off).

Pomoću tipki  $\blacktriangle \blacktriangledown \blacktriangle \blacktriangleright$  naglasite željenu brzinu. Zatim pomoću tipku ◀ / ▶ odaberite opciju koju želite primijeniti, a zatim pritisnite tipku ENTER.

- Ako opciju brzine odaberete Isključiti (Off), Slide neće biti aktivan.

#### **Slide Show**

Upotrijebite tipke  $\blacktriangle \blacktriangledown \blacktriangle \blacktriangleright$  da jače osvjetlite

(Slide Show) a zatim pritisnite tipku ENTER. (Ne možete mijenjati rezoluciju)

## **Mirna slika**

- 1. Pritisnite tipku PAUSE/STEP za vrijeme slide show-a. Player će sada preći u modus pauze.
- 2. Za povratak na slide show pritisnite tipku PLAY ili ponovno pritisnite tipku PAUSE/STEP.

## **Prelazak na drugi File**

Pritisnite tipku SKIP ( $\blacktriangleleft$  ili $\blacktriangleright$ ) jednom dok gledate sliku kako biste prešli na sljedeći ili prethodni file.

### **Rotiranje slike**

Pritisnite tipku  $\blacktriangle \blacktriangledown \blacktriangle \blacktriangleright$  tijekom prikazivanja slike kako biste sliku zarotirali u smjeru kretanja sata ili obrnuto.

#### **Kompatibilnost JPEG diska s ovim player-om ograničena je prema sljedećem:**

- Ovisno o veličini i broju JPEG file-ova, DVD/CD receiver-a može trebati prilično vremena da učita sadržaje na disku. Ako ne vidite display na ekranu nakon nekoliko minuta tada neki od file-ova mogu biti preveliki - smanjite rezoluciju JPEG file-ova an manju od 2760 x 2048 pixela i snimite drugi disk.
- Ukupan broj file-ova i pretinaca na disku treba biti manii od 999.
- Neki diskovi mogu biti inkompatibilni zbog različitog formata snimanja ili samog stanja diska.
- Provjerite da svi izabrani file-ovi imaju ".jpg" ekstenzije kada se kopiraju na CD.
- Ako file-ovi nemaju ".jpg" ekstenzije, molimo vas da ih preimenujete u ".jpg" file-ove.
- Imena file-ova bez ".jpg" ekstenzije neće se moći čitati na ovom DVD/CD receiver-a. Čak i ako su u Windows Explorer-u file-ovi prikazani kao JPEG slikovni file-ovi.

# **Puštanje DivX Film diska**

Pomoću ovog DVD/CD receiver-a možete puštati DivX disk.

1. Umetnite disk i zatvorite ladicu. Na TV ekranu se pojavljuje izbornik za film (MOVIE).

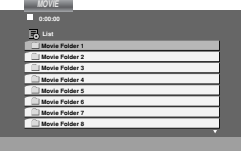

- 2. Pritisnite tipke  $\blacktriangle$  /  $\nabla$  da odaberete folder, a zatim pritisnite tipku ENTER. Pojavljuje se lista datoteka u folderu. Ako se nalazite u listi datoteka a želite se vratiti u listu foldera, upotrijebite tipke  $\blacktriangle / \blacktriangledown$  na daljinskom upravljaču da jače osvjetlite, a zatim pritisnite **tipku ENTER**.
- 3. Ako želite gledati određenu datoteku, pritisnite tipke v / V na daljinskom upravljaču da jače osvjetlite, a zatim pritisnite tipku ENTER ili PLAY.
- 4. Pritisnite tipku STOP za izlazak.

## **Napomena za prikazivanje Divx titla**

Ako se titl ne prikazuje pravilno tijekom reprodukcije, pritisnite i držite otprilike 3 sekunde tipku SUBTITLE, a zatim pritisnite tipku SUBTITLE kako biste odabrali drugi kod za jezik sve dok se titl ne prikaže na pravilana način.

#### **Savjet:**

- Pritisnite MENU za prelazak na sljedeću stranu.
- Na CD-u s MP3/WMA, JPEG i MOVIE (film) datotekom, vi možete prebacivati izbornike za MUSIC, PHOTO i MOVIE. Pritisnite tipke TITLE i MUSIC, PHOTO i MOVIE riječ na vrhu izbornika je jače osvjetljena.

#### **Napomene :**

- Obavezno odaberite mod "SUBTITLE ON" prije nego reproducirate DivX datoteku, svaki put pritiskujući na tipku ENTER.
- Ako su titlovi u datoteci na više od dva jezika, moguće je koristiti samo originalne titlove.
- Tijekom reprodukcije DivX datoteke, ne možete podešavati modus zvuka i VIRTUALNI zvuk.

## **Kompatibilnost DivX diska s ovim player-om je ograničena u skladu sa sljedećim:**

- Moguća rezolucija DivX datoteke je ispod under 800x600 (D x V) pixela.
- Naziv datoteke za DivX titlove je moguć s najviše 45 znakova.
- Ako postoji nemogući kod za izražavanje u DivX datoteci, on se može prikazati kao " \_ " oznaka na display-u.
- **Ako je broj okvira ekrana veći od 30 po 1 sekundi, ovaj ureœaj možda neće pravilno raditi.**
- **Ako video i audio struktura snimljenog materijala nema meœurazmak, izostavljen je ili video ili audio**

**DivX datoteka koja se može puštati •** ".avi ", ".mpg ", ".mpeg ", ".divx"

**Formati titlova koji se mogu reproducirati**

**•** SubRip(\*.srt/\*.txt) SAMI(\*.smi) SubStation Alpha(\*.ssa/\*.txt) MicroDVD(\*.sub/\*.txt) SubViewer 1.0(\*.sub) SubViewer  $2.0$ <sup>(\*</sup>.sub/\*.txt) VobSub(\*.sub)

## **Formati kodiranja koji se mogu puštati**

**•** "DIVX3.xx ", "DIVX4.xx ", "DIVX5.xx ", "MP43 ", "3IVX ".

#### **Audio format koji se može puštati**

- "AC3 ", "DTS ", "PCM ", "MP3 ", "WMA ". • Frekvencija uzorka: unutar  $32 - 48$  kHz (MP3),
	- unutar 24 48kHz (WMA) • Bit omjer: unutar 32 - 320kbps (MP3),
	- 40 192kbps (WMA)

# **Podešavanje radio postaja**

Možete podesiti 50 stanica za FM i AM(MW). Prije podešavanja, uverite se da je nivo glasnoće snižen do minimuma.

- 1. Pritisnite BAND na prednjem panelu sve dok se FM ili AM(MW) pojavi u pokaznom prozorcu.
- 2. I onda svaki put kad pritisnite BAND, FM ili AM(MW) se pojavljuju alternativno.
- 3. Pritisnite i držite tipku TUN.(-/+) otprilike dvije sekunde sve dok se pokazatelj frekvencije ne počne mijenjati, a zatim tipku otpustite. Skaniranje se stopira kada se DVD/CD prijemnik podesi na postaju.
- 4. Pritisnite tipku PROG./MEMO. na daljinskom upravljaču. Izabrani broj će trepkati u prozorcu displeja.
- 5. Pritisnite tipku PRESET (-/+) na daljinskom upravljaču kako biste odabrali prethodno postavljeni broj po želji.
- 6. Pritisnite tipku PROG./MEMO. na daljinskom upravljaču ponovno. Postaja je umemorisana.
- 7. Ponovite korake 3 do 6 da podesite ostale postaje.

## **Da podesite upostaju sa slabim signalom**

Pritisnite tipku TUN. (-/+) više puta u koraku 3 kako biste ručno podesili stanicu.

#### **Da izbrišete sve memorisane postaje**

Pritisnite I zadržite PROG./MEMO. za oko tri sekune, "ERASE ALL" će se pojaviti u displejnom prozorcu, i onda pritisnite PROG./MEMO. ponovo, postaje su se izbrisale.

- Ukoliko ste slučajno ušli u modus rada "ERASE ALL" a ne želite izbrisati memoriju, ne pritišćite ni jednu tipku. Nakon nekoliko sekundi natpis "ERASE ALL" će se sam ugasiti i prebacit će se u normalni modus rada.

#### **Napomena :**

Ako su sve stanice već memorisane, pojavit će se, saopštenje FULL u displeju za nekoliko trena, i onda će podešeni brojevi početi da migaju. Da promenite odabrane brojeve sledite korake 5-6 kao što su.

## **Slušanje radija**

Prvo podesite radio postaje u memoriji ureda (vidite "Podešavanje radio postaja " na levoj strani)

1. Pritisnite BAND dok se FM ili AM(MW) ne prikaže u prozorcu displeja

Poslednje prijemana postaja će se podesiti.

- 2. Pritisnite PRESET (-/+) više puta da bi odabrali programiranu radio postaju koju želite. Svaki put kad pritisnete tu tipku, DVD/CD receiver-a će se podešavati na sledeću postaju.
- 3. Jačina zvuka se podešava okretanjem kotačića VOLUME na prednjoj strani uređaja ili uzastopnim pritiskanjem tipke VOLUME + ili – na daljinskom upravljaču.

## **Za isključivanje radija**

Pritisnite tipku POWER kako biste isključili DVD/CD receiver-a ili odaberite novi modus rada (DVD/CD, AUX, USB).

### **Da bi slušali ne – podešene radio postaje**

- Koristite ručno ili ili automatsko podešavanje u koraku 2

- Za ručno podešavanje, pritisnite tipku TUN.(-/+) više puta.
- Za automatsko podešavanje, pritisnite i držite tipku TUN.(-/+) na prednjoj ploči otprilike dvije sekunde.

#### **Za izravno odabiranje prethodno postavljene radio stanice**

Pomoću tipki na brojčaniku daljinskog upravljača možete izravno odabrati prethodno postavljenu radio stanicu. Na primjer, kako biste slušali prethodno postavljenu stanicu 4, pritisnite broj 4 na daljinskom upravljaču. Kako biste slušali prethodno postavljenu stanicu 19, pritisnite broj 1 a zatim broj 9 (unutar 3 sekunde).

#### **Za vašu informaciju**

- **Ako jedan frekfentno moduliciran FM program šumi** Pritisnite tipku MONO/ST. na prednjem panelu ureda, tako da se sa displeja izgubi nadpis "STEREO". Neće biti stereo prijema, ali će se prijem poboljšati. Ponovo pritisnite tipku MONO/ST. da bi ste vratili stereo efekt.
- **Da bi poboljšali prijem** Podesite nanovo antenu.
	-

# **Operacije RDS-a**

Vaš je uređaj opremljen funkcijom RDS (Radio Data Dystem- sitemom radijskih podataka) koji na vaš radio uređaj dostavlja širok spektar informacija. RDS sistem se već koristi u mnogim zemljama za prijenos pozivnih signala radio stanica ili informacija o mreži, te za opis programa stanice tekstualnim porukama o stanici, specifičnom glazbenom izboru i za točno vrijeme.

#### **UGAœANJE RDS SISTEMA**

Kada pronađete FM stanicu a ona sadrži podatke za RDS, na uređaju će se automatski pojaviti pozivni znak te stanice i na display-u će se pojaviti svjetlo RDS indikatora kao i indikatori vrste programa koji se prepoznaje (PTY), Radio Tekst (RT), Vrijeme (CT) te RDS programska usluga (PS) ako je omogućena i ako se prenosi.

#### **OPCIJE DISPLAY-A RDS-A**

RDS sistem može prenositi široki spektar podataka uz osnovne pozivne signale koji se pojavljuju na početku kad uključite određenu stanicu. Prilikom uobičajenih RDS operacija na display-u će se pojaviti ime stanice, prijenosna mreža ili pozivna slova. Pritiskom na tipku RDS na prednjoj ploči dobivate mogućnost da kružite raznim podacima u odjeljku:

**(PS** ↔ **FREQUENCY (FREKVENCIJA )** ↔ **PTY** ↔  $RT \leftrightarrow CT$ 

- **PS (Programska usluga)** na display-u će se prikazati naziv programa.
- **PTY (Prepoznavanje vrste programa) –** na display-u će se prikazati naziv vrste programa
- **RT (Prepoznavanje Radio teksta)** na display-u će se prikazati naziv radio teksta
- **CT (Vrijeme koje kontrolira kanal) –** omogućuje uređaju da prima točno vrijeme i prikazuje ga na display-u.

## **Napomena:**

Neke RDS stanice možda neće uključiti neke od dodatnih mogućnosti. Ako nešto od toga neće biti dostupno, na display-u će se prikazati natpisi **PTY NONE, RT NONE CT NONE, PS NONE.**

## **Pretraživanje programa (PTY)**

Najbolja strana RDS funkcije je mogućnost da se pronađu stanice s navodima o kojoj se vrsti programa<br>radi. Slijedi popis kratica koje se koriste za vrste programa i njihova pojašnjenja.

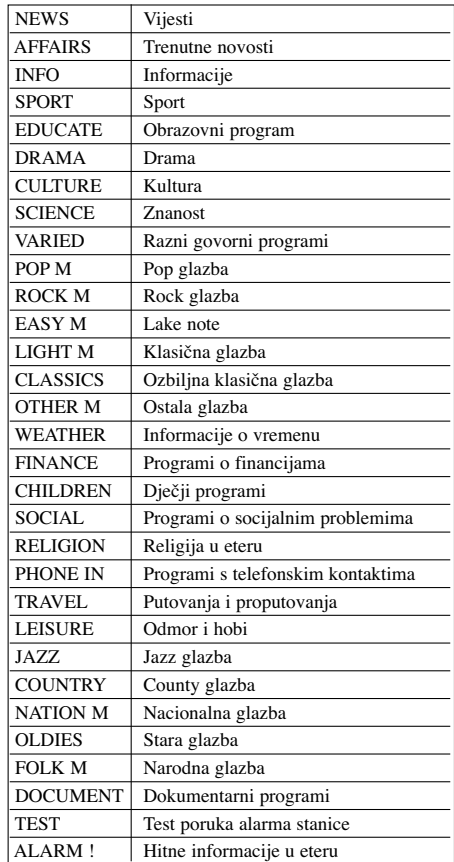

Slijedećim koracima možete tražiti određenu vrstu programa (PTY):

- 1. Pritisnite tipku BAND kako biste odabrali FM modus.
- 2. Pritiskom na tipku PTY na daljinskom upravljaču na display-u ćete dobiti sipis kada je PTY opcija zadnji put korištena.
- 3. Pritisnite tipku PTY nekoliko puta kako biste odabrali željeni PTY.
- 4. Kada je odabran PTY, pritisnite tipku TUN.(-/+). Uređaj će se automatski prebaciti u modus pretraživanja. Kad stanica bude pronaœena, pretraživanje će se zaustaviti.

# **Podešavanje "spavanje" (Sleep) tajmera**

1. **Pritisnite SLEEP da podesite željeno vreme spavanja.**

Indikator SLEEP i vreme koje preostaje do "spavanja" će se pojaviti u displeju.

2. **Svaki put kada pritisnite tipku SLEEP podešavanje se menja u po sledećem redu.** SLEEP  $180 \rightarrow 150 \rightarrow 120 \rightarrow 90 \rightarrow 80 \rightarrow 70 \rightarrow 60 \rightarrow 50$  $\rightarrow$  40  $\rightarrow$  30  $\rightarrow$  20  $\rightarrow$  10  $\rightarrow$  OFF (Nema displeja)

#### **Napomena :**

Možete proveriti preostalo vreme do isključenja ureda prije nego se DVD/CD receiver-a ugasi.

Pritisnite SLEEP. Preostalo vreme do isključivanja ureda pojavit će se u pokaznom prozorcu.

# **Utamljenje (Dimmer)**

Ova funkcija će se pojaviti u pokaznom prozorcu i oupaliće se lampica za

Pritisnete UTAMLJENJE (DIMMER) tipku više puta.

# **MUK (MUTE)**

Pritisnite MUTE da bi umukli Vaš ured.

Možete umuknuti Vaš ured na primer, u slučaju, da odgovorite na telefon Simbol MUTE će se pojaviti na displeinom prozorcu.

## **Odabiranje izvora ulaza**

Koristiti možete VCR-e ili druge uređaje priključene na AV IN, EURO AV konektor ili na optički konektor. Pogledajte priručnik za vlasnika koji je isporučen zajedno s uređajem za daljnje informacije o upotrebi.

**Pritisnite tipku AUX više puta za redom na daljinskom upravljaču kako biste odabrali željeni ulazni izvor.**  Svaki put kad pritisnete ovu tipku, modus rada mijenjat će se prema slijedećem redoslijedu:

- **AUX :** Za biranje analognog signala s AUX AUDIO ulaznog (L/R) konektora.
- **AUX OPT:** Za biranje optičkog digitalnog signala s OPTICAL IN konektora.
- **TV-AUDIO:** za odabiranje TV audio signal s SCART.
- **AUDIO IN:** Za biranje analognog signala s AUDIO IN konektora.

#### **Napomene**

- Funkcija optičkog ulaza je moguća samo onda kada je sampling frekvencija uređaja 32 - 96kHz.
- Izvor ulaza takoœer možete odabirati pritiskom na tipku FUNC. na prednjoj ploči. Pritisnite ti držite ovu tipku oko 3 sekunde, zatim je pritisnite nekoliko puta za redom kako biste odabrali željeni izvor ulaza.

# **XTS (Izvrstan istinski zvuk - Excellent True Sound)/XTS pro**

Svaki put kada pritisnite tipku **XTS pro** postavke se mijenjaju prema slijedećem redu:

 $XTS ON \rightarrow NORMAL \rightarrow XTS-P ON...$ 

#### • XTS-PON

Jedinstvena kvaliteta zvuka LG tehnologije stvara za vas najbolji mogući zvuk kako bi ste imali savršenu reprodukciju originalnog zvuka i kako biste osjetili živi izvor zvuka.

#### $\bullet$  XTS ON

Kada reproducirate film sa slabim bas zvukom u odnosu na opću glazbu, ovaj modus pojačava osjećaj zvuka u woofer-u na za vas zadovoljavajući način. U modusu 2 CH BYPASS, stvara efekt visokog

prikazivanja tako što izvor zvuka reproducira prek ozadnjih zvučnika jednako kao i preko prednjih zvučnika.

## **Napomena :**

XTS modus je privremeno onemogućen u slučaju prelaska s 2.1 CH na 5.1 CH i ponovno je omogućen prelaskom na 2.1 CH.

#### $\bullet$  NORMAL

XTS-P i XTS modus podešavanja je isključen (off)

## **VIRTUALNI zvuk**

Pritisnite **VSM** kako bi postavili VIRTUAL zvuk.

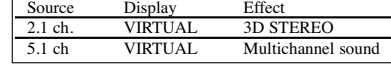

#### - **3D STEREO**

Tehnologija koja stvara doživljaj stvarno postavljenog 3D zvuka sa stereo izvora. Na svojim multimedijskim player-ima slušatelji mogu doživjeti čudesne efekte virtualnog surround-a.

#### - **Multichannel sound**

Višekanalni zvuk mijenja zvuk 5.1 ch u virtualni zvuk na 10.1 ch tako da stvara osjećaj da istovremeno slušate zvuk s lijevog i desnog zvučnika i središnjeg zvučnika.

## **Zvučni režim Sound**

Vi možete uživati u okružujućem (surround) ozvučavanju prosto odabiranjem jednog od prethodno programiranih polja ozvučavanja saglasno programom koji želite slušati. (samo 2-kanalni zvuk)

#### **Pritisnite više puta tipku SOUND.**

BYPASS → ON STAGE → STUDIO → CLUB → HALL<br>→ THEATER 1 → CHURCH → PL ll MOVIE<br>→ PL ll MUSIC → PL ll MTRX → BYPASS...

**Napomena :** BYPASS je očetni modus zvuka.

## **Kodovi jezika**

Upotrijebite ovaj popis za unos željenog jezika u sljedeća početna postavljanja:

Disc Audio, Disc Subtitle, Disc Menu.

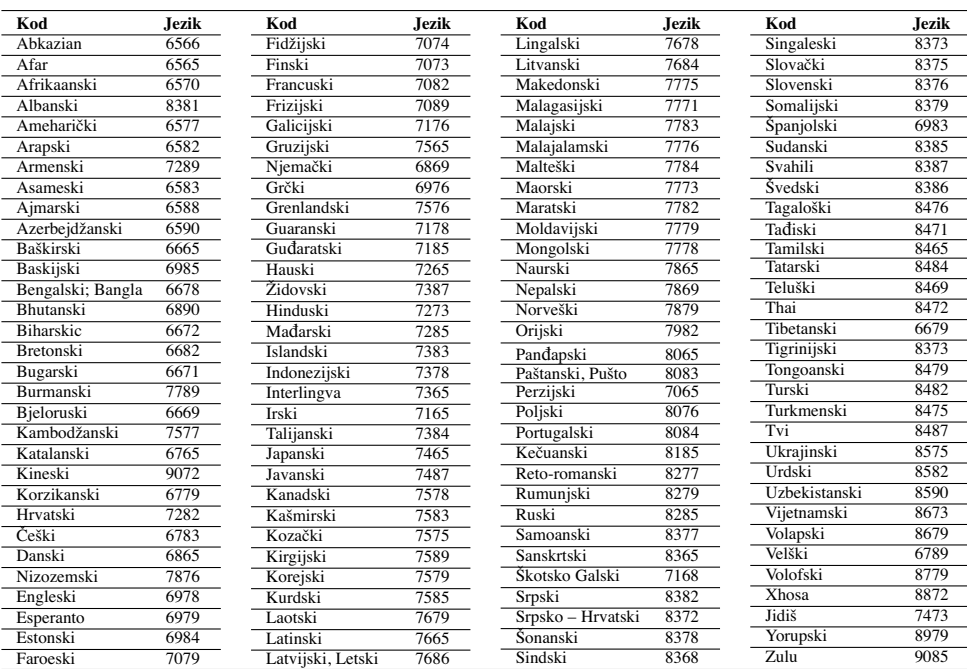

 $\overline{1}$  $\frac{1}{2}$ 

 $\mathbb{R}^{\mathbb{Z}}$ 

# **Kodovi zemalja**

Izaberite odgovarajući kod zemlje s popisa.

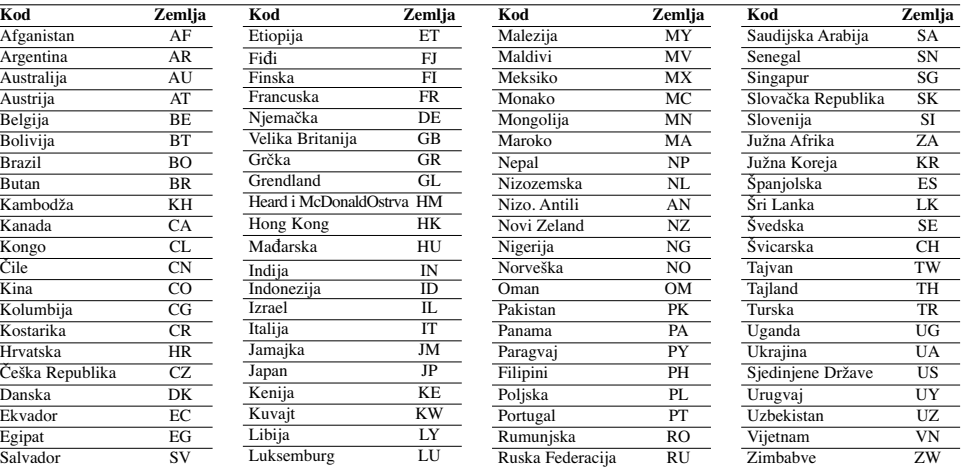

# **Rešavanje problema**

 $\mathbf{r}$ 

 $\frac{1}{\sqrt{2}}$ 

Proverite sledeću tablu sa uputama o mogućim slučajevima za dati problem pre nego pozovete servis.

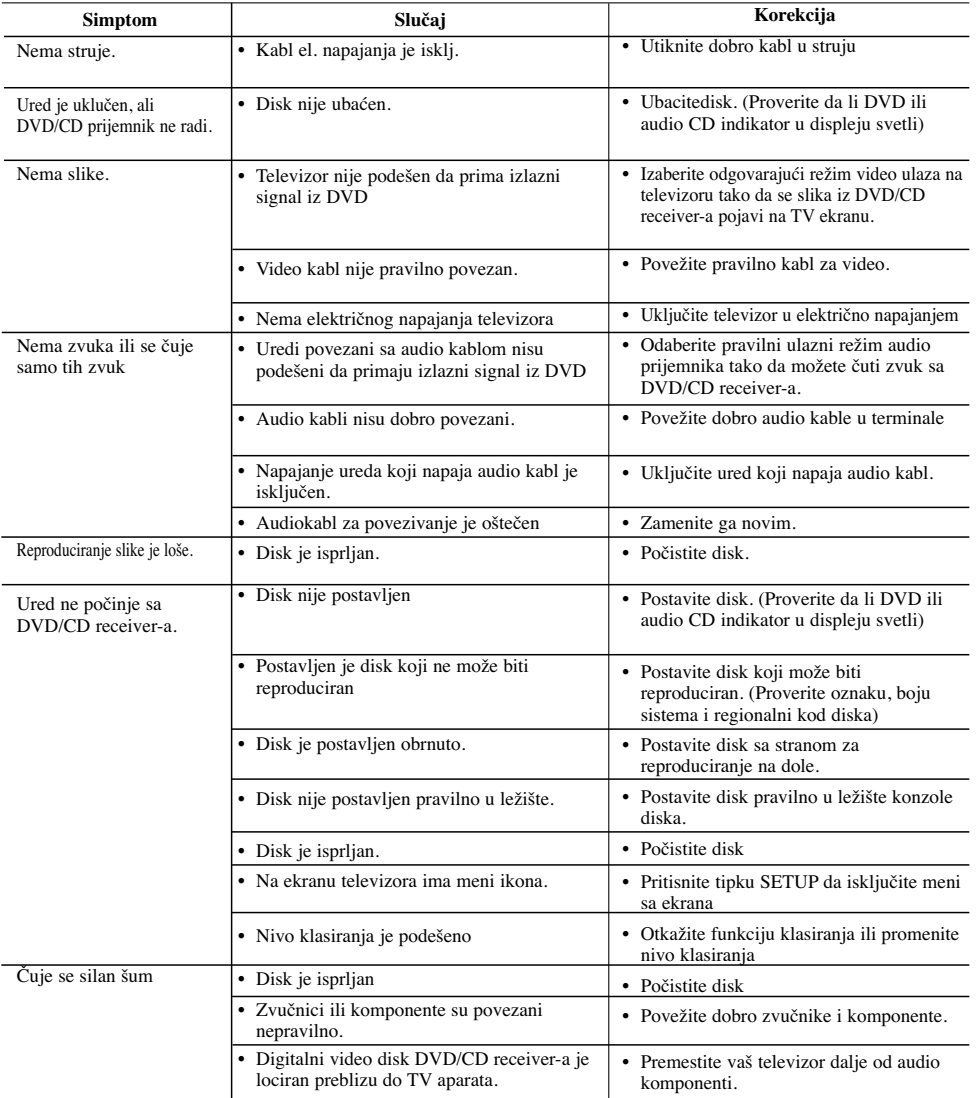

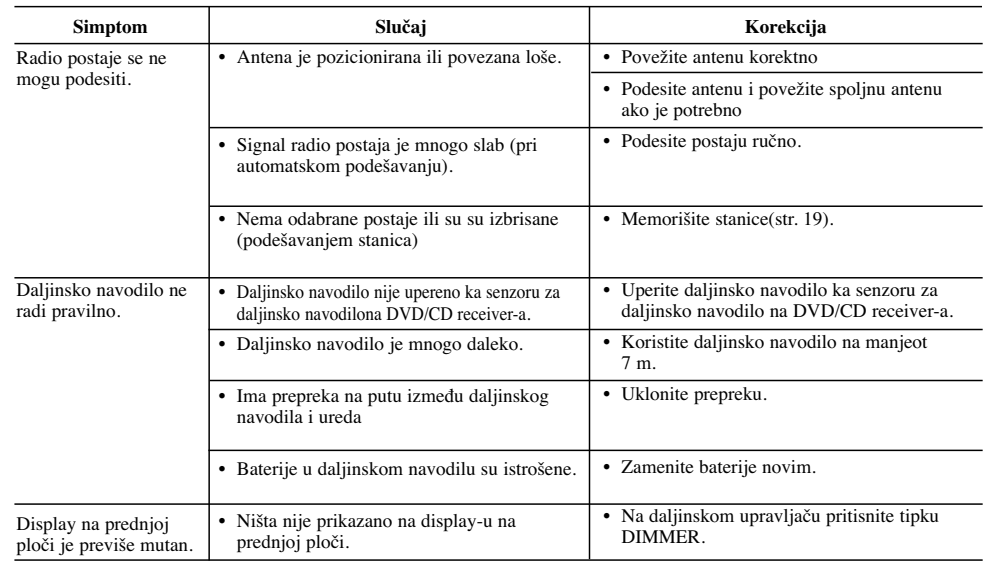

 $\mathbb{L}$ 

 $\sqrt{2}$ 

# **Specifikacije**

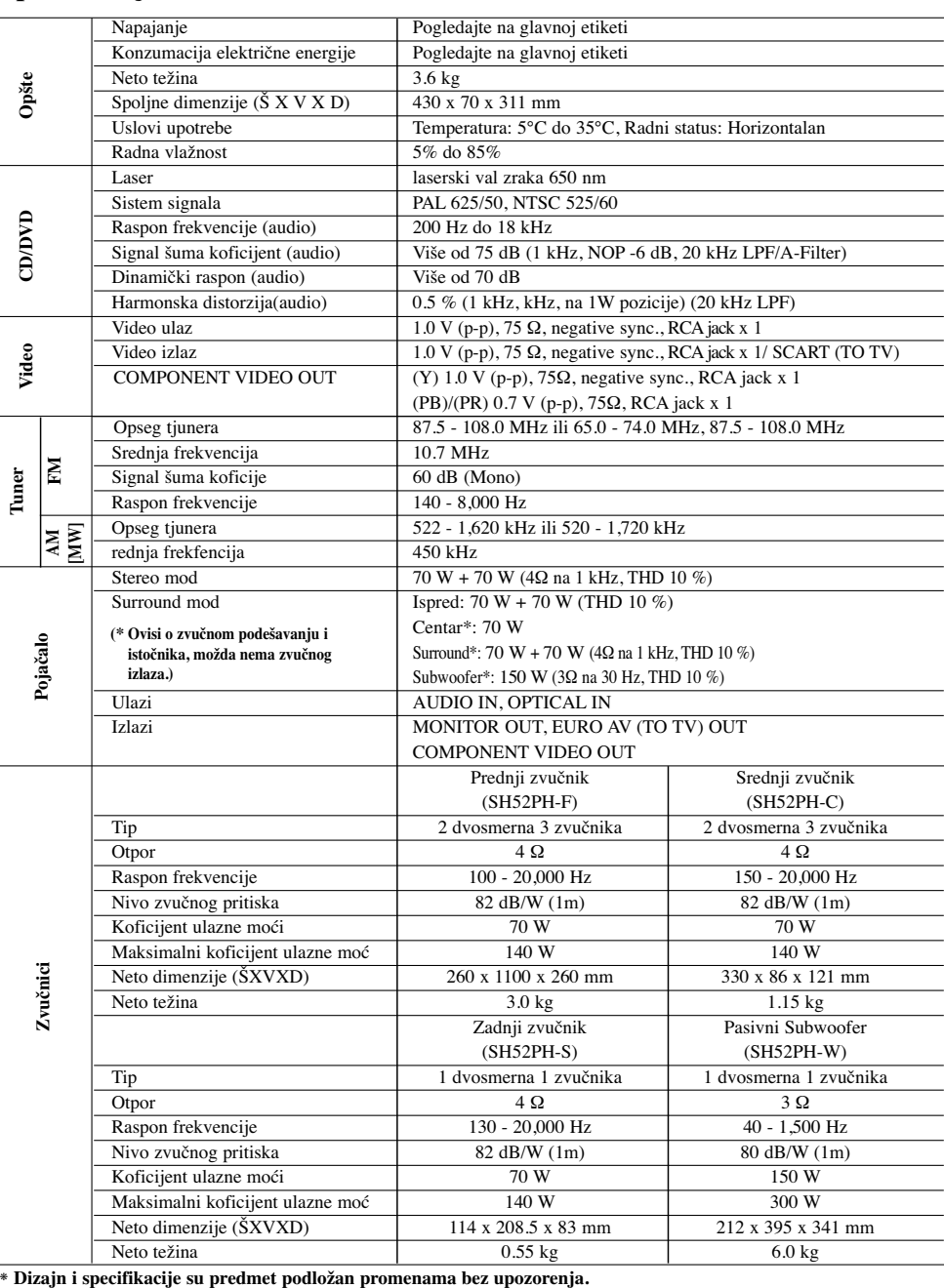

WE CONSIDERED TRANSPORTED THE CONSIDERED TRANSPORTED TRANSPORTED THE CONSIDERATION OF THE CONSIDERATION OF THE CONSIDERATION OF THE CONSIDERATION OF THE CONSIDERATION OF THE CONSIDERATION OF THE CONSIDERATION OF THE CONSID

 $\overline{\phantom{a}}_1$ 

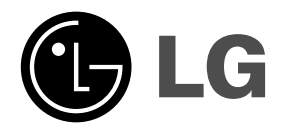

 $\mathbb{L}$ 

 $\overline{\phantom{a}}$ 

P/NO : MFL37641062

 $\overline{\phantom{a}}_1$ 

 $\mathbf{a}^{\dagger}$